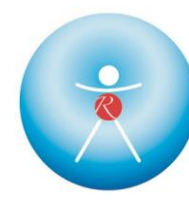

### Sechs Schritte zur erfolgreichen Teilnahme an WEB-Seminare

#### 1. Voraussetzung zur Anmeldung

Nur Personen, die bereits ein Basis-Seminar (auch als [E-Learning](https://www.regena-elearning.com/) durchführbar) besucht haben, können sich für Web-Seminare anmelden und an diesen teilnehmen.

Wir führen alle unsere Online-Kurse mit der Plattform edudip durch. Da die Plattform webbasiert ist, müssen Sie zur Teilnahme keine Software herunterladen. Edudip ist ein deutsches Unternehmen, welches di[e europäischen Datenschutzrichtlinien](https://www.edudip.com/de/sicherheit) wahrt.

### 2. Anmeldung zur Veranstaltung

Die Anmeldung zur Veranstaltung erfolgt – wie auch bei Präsenzveranstaltung – per Email über [info@regena-akademie.de](mailto:info@regena-akademie.de) oder direkt über den Anmeldebutton der jeweiligen Veranstaltung unter [www.regena-akademie.de.](http://www.regena-akademie.de/)

### 3. Anmeldebestätigung

Sobald Sie Ihre Anmeldung per Email/online abgeschickt haben, wird diese bei der REGENA-Akademie bearbeitet. Im Anschluss daran erhalten Sie eine Anmeldebestätigung, sowie die Rechnung per E-Mail.

# 4. Zugangslink per Email – Absage

Zwei Tage vor der Veranstaltung erhalten alle angemeldeten Teilnehmerinnen und Teilnehmer eine Erinnerungs-E-Mail mit dem Zugangslink zum Web-/Seminar. Bei ungenügender Teilnahme (mind. 8 TN) wird das Webseminar spätestens 2 Tage vor Veranstaltung abgesagt.

→ Wichtiger Hinweis: Damit Sie danach eine Aufzeichnung bekommen, müssen Sie sich zwingend vor der Durchführung des Web-Seminars mit dem Zugangslink zuerst anmelden und registrieren.

# 5. Teilnahme am Webseminar

Sie gelangen zur definierten Startzeit mit einem Klick automatisch zum virtuellen Seminarraum, indem Sie auf den Link in der Ihnen von uns zugeschickten E-Mail. Bitte beachten Sie, dass nur angemeldete Teilnehmer\*innen Zugang zum virtuellen Seminarraum haben. Bitte geben Sie Ihren Vor- und Nachnamen ein, damit der/die Referent/in sieht, ob alle Teilnehmer eingetreten sind. Um eine optimale Ton- und Sprechqualität zu erhalten, wird das Tragen eines Headsets empfohlen.

Falls Sie beim Einloggen oder mit der Tonqualität Schwierigkeiten haben sollten, können Sie den technischen Support der edudip GmbH per E-Mail unter[: support@edudip.com](mailto:support@edudip.com) erreichen oder auch direkt anrufen: +49 241 400 47 68 – 0. Bitte geben Sie an, dass Sie eine Veranstaltung der REGENA-Akademie besuchen.

Das Handout zum Webseminar wird gemeinsam mit der Übermittlung der Aufzeichnung am Schluss der Veranstaltung direkt an Ihre Email-Adresse verschickt, ebenso wie Themen spezifische Unterlagen, die vom Referenten ausgewählt werden.

Sollten Sie kurzfristig oder bereits vorhersehbar nicht an einem gebuchten Webseminar teilnehmen können, bitten wir Sie, uns zu informieren. Sie erhalten einen persönlichen Zugangslink und erhalten 1 tag nach Durchführung einen Link, um die Aufzeichnung ansehen.

#### 6. Versenden der Teilnahmebescheinigung

Die Teilnahmebescheinigung wird nach dem Webseminar automatisch erstellt und Ihnen per Post zugesandt.